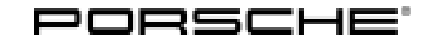

# Technical Information Service

18/16 ENU 9170

#### **Eliminating Symptoms in Body Interior: Re-programming Lane Change Assist Control Unit (for I-no. 457) (Incorrect or no display/SY1816)**

### General information

#### **Symptom**

The Lane Change Assist indicator integrated in both mirror attachment point finishers for warning the driver in the near range does not light up or lights up for no reason.

#### **Cause, introduction date and remedial action**

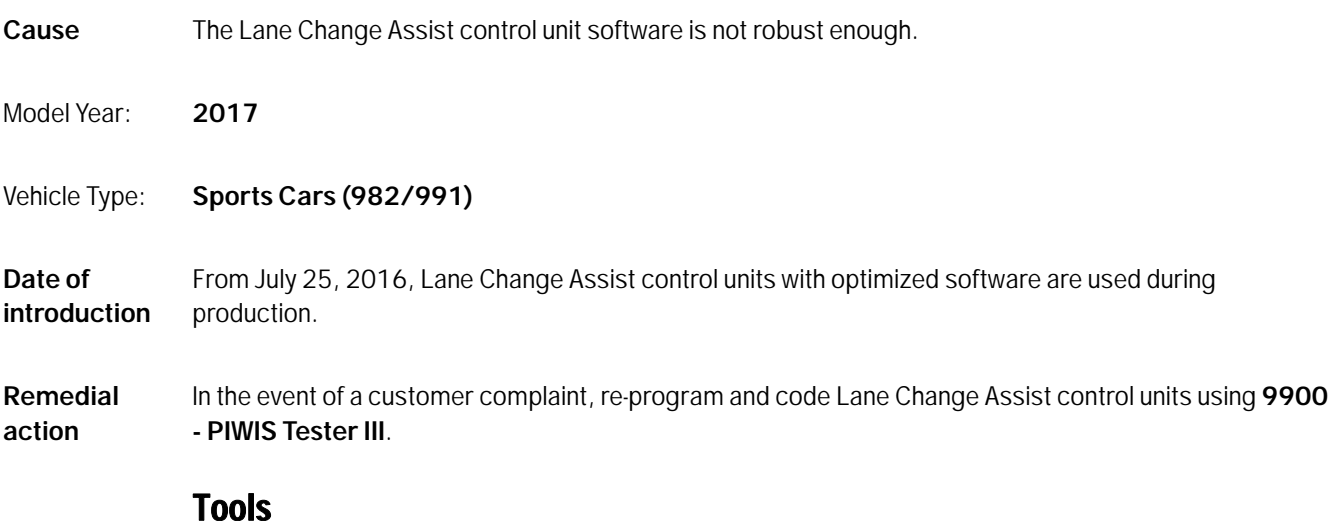

#### **Tools**

**9900 - PIWIS Tester III**

**Battery Charger/Power Supply** - Suitable for AGM Type batteries, recommended current rating of 90A fixed voltage 13.5V to 14.5V.

#### Re-programming Lane Change Assist control units

**Re-programming Lane Change Assist control units**

#### **NOTICE**

**Coding will be aborted in the event of low voltage.**

**• Increased current draw during diagnosis can cause a drop in voltage, which can result in one or more fault entries and the abnormal termination of the coding process.**

 **Before commencing work, connect a suitable battery charge or power supply - suitable for AGM Type batteries, recommended current rating of 90A fixed voltage 13.5V to 14.5V to the jump-start terminals in the engine compartment.**

#### **NOTICE**

**Coding will be aborted if the Internet connection is unstable.**

- **An unstable Internet connection can interrupt communication between PIWIS Tester III and the vehicle communication module (VCI). As a result, coding may be aborted.**
- **During control unit coding, always connect PIWIS Tester III to the vehicle communication module (VCI) via the USB cable.**

#### 1 **Preliminary work**

- 1.1 Connect a battery charger or power supply, suitable for AGM type batteries, recommended current rating of 90A fixed voltage 13.5V to 14.5V.
- 1.2 Switch on the ignition using the **original driver's key**. On vehicles with "Porsche Entry & Drive", do this by replacing the control unit in the ignition lock with the original driver's key if necessary.
- 1.3 **9900 PIWIS Tester III** must be connected to the vehicle.
- 1.4 On the PIWIS Tester start screen, call up the **'Diagnostics'** menu and select the affected model line.

The diagnostic application is then started and the control unit selection screen is populated.

#### 2 **Re-program and then re-code Lane Change Assist master and slave control units.**

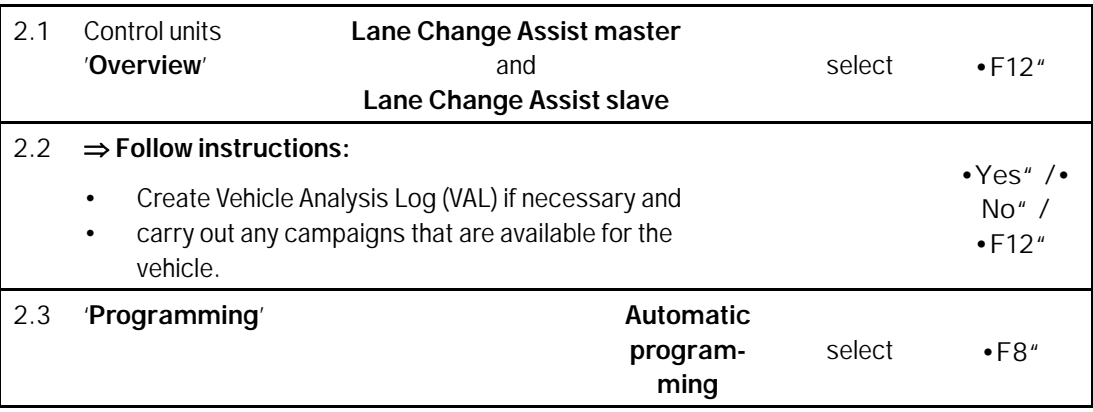

## Nov 21, 2017<br>Page 2 of 4 **AfterSales**

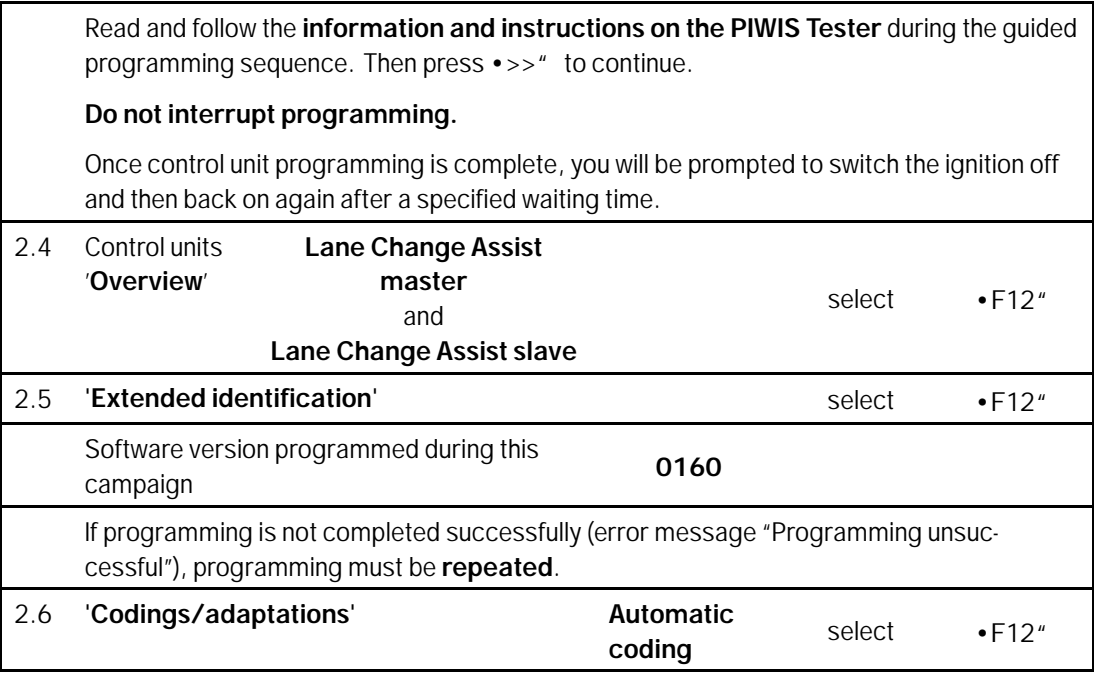

#### 3 **Subsequent work**

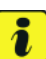

#### **Information**

If there are still fault memory entries in individual control units, start the engine briefly and then switch it off again. Wait for approx. 10 seconds before switching the ignition on again and re-establish the connection between the PIWIS Tester and the vehicle. Then read out and erase the fault memories of the affected control units again separately.

- 3.1 Read out the fault memories of the Lane Change Assist master and Lane Change Assist slave control units and erase them if necessary.
- 3.2 Switch off the ignition.
- 3.3 Disconnect the PIWIS Tester from the vehicle.
- 3.4 For vehicles with Porsche "Entry & Drive", replace the original vehicle key in the ignition lock with the control panel again.
- 3.5 Switch off and disconnect the battery charger.

#### Invoicing

#### **Invoicing**

Invoicing The work involved is invoiced under the labor operation:

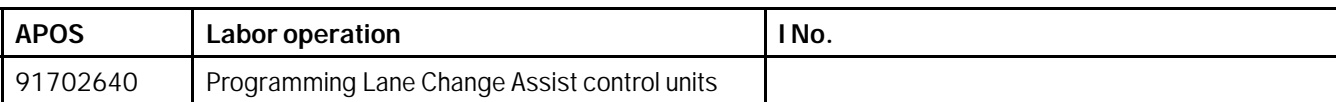

For invoicing and documentation using PQIS, enter the following coding:

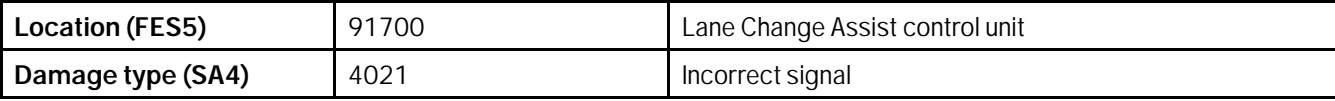

**Important Notice:** Technical Bulletins issued by Porsche Cars North America, Inc. are intended only for use by professional automotive technicians who have attended Porsche service training courses. They are written to inform those technicians of conditions that may occur on some Porsche vehicles, or to provide information that could assist in the proper servicing of a vehicle. Porsche special tools may be necessary in order to perform certain operations identified in these bulletins. Use of tools and procedures other than those Porsche recommends in these bulletins may be detrimental to the safe operation of your vehicle, and may endanger the people working on it. Properly trained Porsche technicians have the equipment, tools, safety instructions, and know-how to do the job properly and safely. If a particular condition is described, do not assume that the bulletin applies to your vehicle, or that your vehicle will have that condition. See your authorized Porsche Dealer for the latest information about whether a particular technical bulletin applies to your vehicle. Part numbers listed in these bulletins are for reference only. Always check with your authorized Porsche dealer to verify the current and correct part numbers. The work procedures updated electronically in the Porsche PIWIS diagnostic and testing device take precedence and, in the event of a discrepancy, the work procedures in the PIWIS Tester are the ones that must be followed. © Porsche Cars North America, Inc.

Nov 21, 2017

Nov 21, 2017<br>Page 4 of 4 **AfterSales** © 2017 Porsche Cars North America, Inc.